#### Rotman

### INTRO TO R PROGRAMMING

R Tutorial (RSM358) – Session 1 & 2

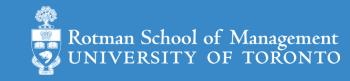

### Plan for Session 1 & 2

- Intro to Intro
  - What is R and what can R do?
  - R learning road map and resources
- How to do well in RSM358 coding assignment
- Get started with an example: Weighted Dice (today)
  - Setup R, and let's code together
- Take Stock & more (next week)
  - Expression and assignment
  - Basic data structures
  - Basic programming structures & functions
  - Turn ideas into code

#### What's R?

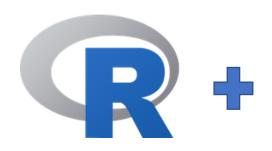

- R = a language + an eco-system
  - A free and open-source programming language
  - An eco-system of many high-quality user-contributed libraries/packages

- In the past R is mostly known for its statistical analysis toolkits
- Nowadays R is capable of (and very good at) many other tasks
  - Tools that cover the whole data analysis workflow
  - Tools for web technology (e.g., web scraping, web app/dashboard development, etc.)
  - Many more...

#### What can R do – Statistics & related

- Statistics & Econometrics
  - Regressions
  - Time series analysis
  - Bayesian inference
  - Survival analysis
  - ...
- Numerical Mathematics
  - Optimization
  - Solver
  - Differential equations
  - •

- Finance
  - Portfolio management
  - Risk management
  - Option pricing
  - •
- Machine learning
  - •

• see R Task View for more

### What can R do – Graphics (static)

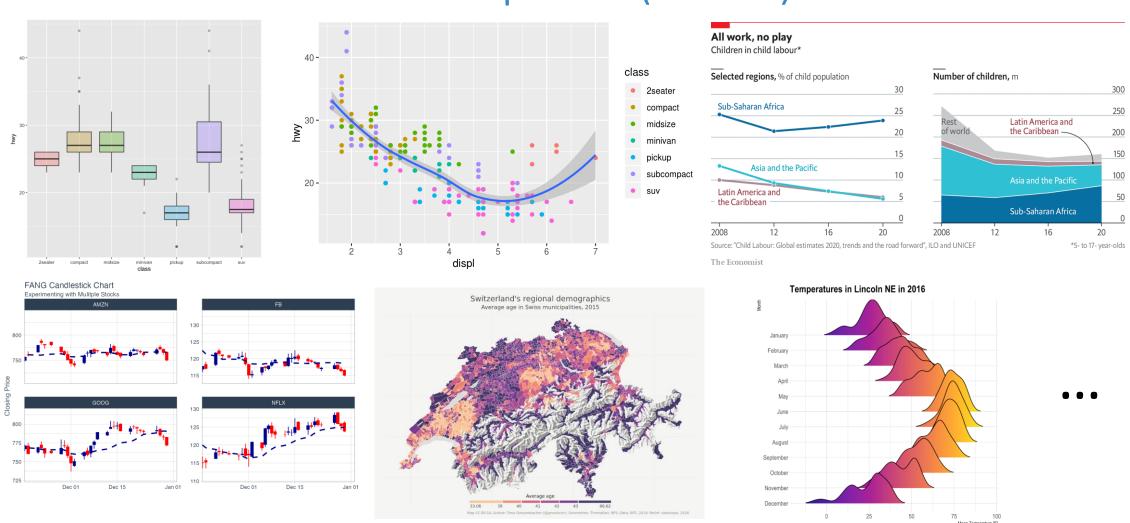

Ref: 1) <a href="https://www.r-graph-gallery.com/">https://www.r-graph-gallery.com/</a>

2) <a href="https://timogrossenbacher.ch/2016/12/beautiful-thematic-maps-with-ggplot2-only/">https://timogrossenbacher.ch/2016/12/beautiful-thematic-maps-with-ggplot2-only/</a>;

### What can R do – Graphics (interactive/dynamic)

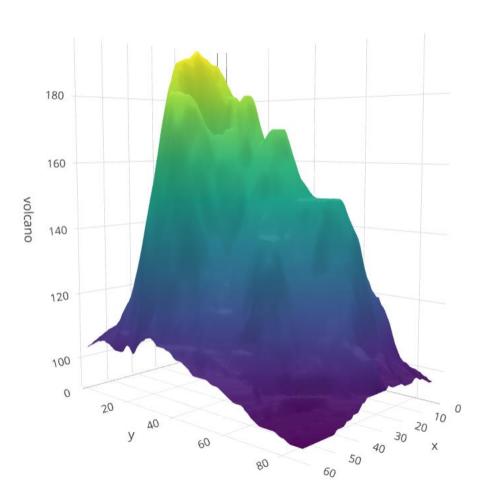

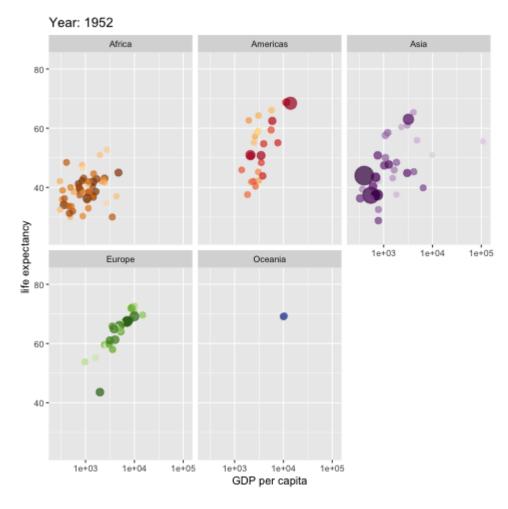

https://plot.ly/r/3d-surface-plots/;

https://gganimate.com/;

### R Learning Road Map (From Zero to Hero)

- Step 1. Basic R programming skills (Beginner / Good for RSM358)
  - Data and programming structure; how to turn an idea into code;
  - Book: Hands-On Programming with R
- Step 2. R Data Science skills (Intermediate)
  - Data wrangling, basic modeling, and visualization/reporting; Best practice;
  - Book: R for Data Science
- Step 3. Take your R Skill to the next level
  - Book: Advanced R

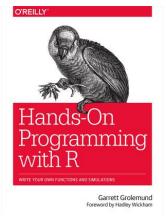

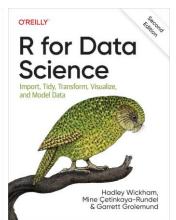

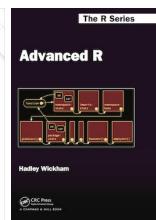

Ref. For other free R books, check bookdown.org often

### How to Do Well in Your Coding Assignment

- Read the relevant "theory" sections of your textbook
  - So you understand what you need to do and what you are doing
- Work through the relevant lab section of your textbook
  - So you know how to code it
  - Most coding questions are small variations of what's shown in the lab section
- Your excellent intro to ML textbook is free (<u>www.statlearning.com/</u>)
  - Many <u>resources</u> available on the textbook website (code, data, etc.)
  - Install the ISLR2 R package to have all the data needed for the assignment

## Setup R (Install R & its Coding Environment)

• R & **RStudio** on your **local computer** — Our Choice

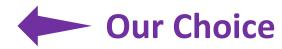

- Install R (<a href="https://www.r-project.org/">https://www.r-project.org/</a>)
- Install RStudio (https://rstudio.com/products/rstudio/download/)
- R & Notebook in the Cloud (run R without installation)

  - Option 2: UofT JupyterHub Notebook (<a href="https://jupyter.utoronto.ca/hub/login">https://jupyter.utoronto.ca/hub/login</a>)
- R & RStudio in the Cloud (run R without installation)
  - Option 1: RStudio Cloud (<a href="https://rstudio.cloud/">https://rstudio.cloud/</a>)
  - Option 2: UofT JupyterHub RStudio (<a href="https://jupyter.utoronto.ca/hub/login">https://jupyter.utoronto.ca/hub/login</a>)

### Weighted Dice - Let's Get Started

- Goal: Simulate dice rolls and plot the distribution of the result
- Can handle difference kind of dice and the dice can be unfair
  - 4 faces ( ), 6 faces ( ), 8 faces ( ), etc.
- Can handle multiple rolls as one simulation
  - sum over the numbers rolled as 1 simulation result
- For example: a 6-face dice, 2 rolls as 1 simulation
  - 1<sup>st</sup> roll: 4;  $2^{nd}$  roll: 6; result for this simulation is 4 + 6 = 10
  - Plot the histogram for 1000 simulations

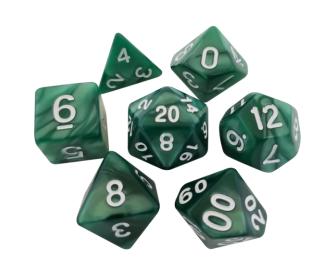

Ref. <a href="https://en.wikipedia.org/wiki/Dice">https://en.wikipedia.org/wiki/Dice</a>

### Weighted Dice – Let's Code Together

- Learning by doing
  - Follow what I code
  - I will ask you to code variations of what I do too
- While working towards the weighted dice,
  - Get comfortable with RStudio
  - Learn some basic concepts of R

### Plan for Session 1 & 2

- Intro to Intro
  - What is R and what can R do?
  - R learning road map and resources
- How to do well in RSM358 coding assignment
- Get started with an example: Weighted Dice (today)
  - Setup R, and let's code together
- Take Stock & more (next week)
  - Expression and assignment
  - Basic data structures
  - Basic programming structures & functions
  - Turn ideas into code

### Expression and Assignment

```
# expression
2 + sqrt(4) + log(exp(2)) + 2^2
# assignment
x < -3
y \leftarrow (pi == 3.14)
```

#### R Data Structure - Overview

|     | Homogeneous          | Heterogeneous |
|-----|----------------------|---------------|
| 1-d | <b>Atomic vector</b> | List          |
| 2-d | Matrix               | Data frame    |
| n-d | Array                |               |

#### R Data Structure - Overview

|     | Homogeneous     | Heterogeneous |
|-----|-----------------|---------------|
| 1-d | Atomic vector - | List          |
| 2-d | Matrix          | Data frame    |
| n-d | Array           |               |

#### **Atomic Vectors**

```
# create R vectors
                                                            World!
vec_character <- c("Hello,", "World!")</pre>
                                                   Hello,
vec_integer <- c(1L, 2L, 3L)</pre>
                                                                3
vec double \leftarrow c(1.1, 2.2, 3.3)
                                               1.1 2.2
                                                               3.3
vec_logical <- c(TRUE, TRUE, FALSE)</pre>
                                                    TRUE
                                             TRUE
                                                              FALSE
```

### List

#### Data Frame

```
# create a data frame
df1 <- data.frame(
    x = 1:3,
    y = letters[1:3],
    z = c(1.1, 2.2, 3.3)
)</pre>
```

| X | У   | Z   |
|---|-----|-----|
| 1 | "a" | 1.1 |
| 2 | "b" | 2.2 |
| 3 | "c" | 3.3 |

#### Data Frame

#### Data Frame

```
# create a data frame
df1 <- data.frame(
    x = 1:3,
    y = letters[1:3],
    z = c(1.1, 2.2, 3.3)
)</pre>

x y z
1 "a" 1.1
2 "b" 2.2
3 "c" 3.3
```

#### A Cousin to Data Frame - Tibble

```
# load tibble library (part of tidyverse lib)
library(tibble)
# create a tibble
tb1 <- tibble(</pre>
  x = 1:3,
  y = letters[1:3],
  z = c(1.1, 2.2, 3.3)
```

https://r4ds.had.co.nz/tibbles.html#tibbles-vs.data.frame

# Programming Structure: Control Flows

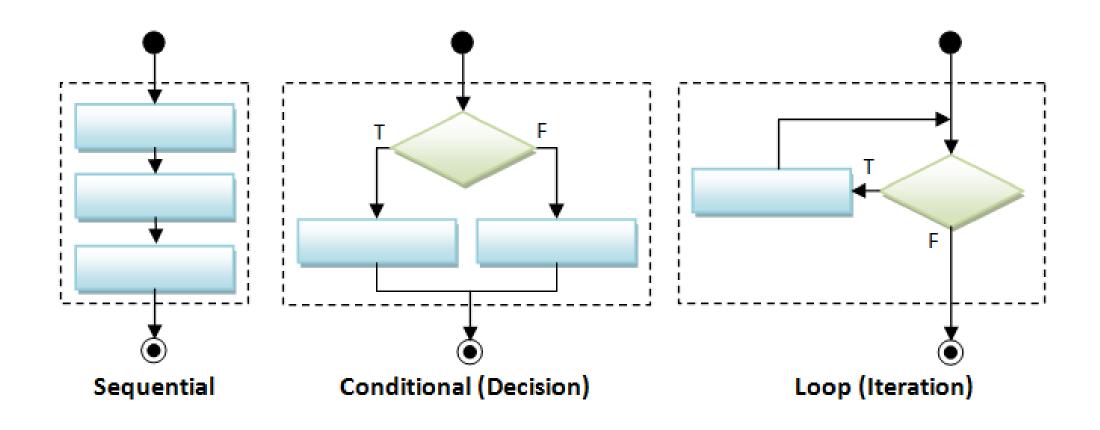

### Sequential

• Example: Sum of Squares

$$\sum_{t=1}^{3} t^2$$

```
# sum of squares
t <- 1:3
y \leftarrow sum(t^2)
print(y)
```

### Sequential

• Example: Sum of Squares

$$\sum_{t=1}^{3} t^2$$

```
# sum of squares
t <- 1:3
y \leftarrow sum(t^2)
print(y)
```

### Sequential

• Example: Sum of Squares

$$\sum_{t=1}^{3} t^2$$

```
# sum of squares
t <- 1:3
y \leftarrow sum(t^2)
print(y)
                              3
                               9
               t^2
          sum(t^2) 14
```

### Conditional (if...else...)

```
if (cond) {
    # run here if cond is TRUE
} else {
    # run here if cond is FALSE
}
```

```
# y greater than 10?
if (y > 10) {
  print("greater than 10")
} else {
  print("less or equal to 10")
}
```

### Conditional (if...else...)

```
if (cond) {
    # run here if cond is TRUE
} else {
    # run here if cond is FALSE
}
```

```
# y greater than 10?
if (y > 10) {
  print("greater than 10")
} else {
  print("less or equal to 10")
              y>10?
     "great..."
                      "less..."
```

### Conditional (if...else if...else...)

```
if (cond1) {
  # run here if cond1 is TRUE
} else if (cond2) {
  # run here if cond1 is FALSE but cond2 is TRUE
} else {
  # run here if neither cond1 nor cond2 is TRUE
```

#### Iteration

```
for (var in seq) {
  do something
while (cond) {
  do something if cond is TRUE
```

```
# sum of squares
t <- 1:3
y <- 0
for (x in t) {
 y < -y + x^2
print(y)
```

### Programming Structure: Functions

- What's a function
  - a logical block of code
  - input -> output
- Why write functions
  - Reusability
  - Abstraction
  - Maintainability
- Example:  $\sum_{t=1}^{n} t^2$

```
# sum of squares from 1 to n
ss <- function(n) {</pre>
  t <- 1:n
  sum(t^2)
# calling the ss() function
print(ss(2))
print(ss(3))
```

### Programming Structure: Functions

- What's a function
  - a logical block of code
  - input -> output
- Why write functions
  - Reusability
  - Abstraction
  - Maintainability
- Example:  $\sum_{t=1}^{n} t^2$

```
# sum of squares from 1 to n
ss <- function(n) {</pre>
  t <- 1:n
  sum(t^2)
# calling the ss() function
print(ss(2))
print(ss(3))
```

### Programming Structure: Functions

- What's a function
  - a logical block of code
  - input -> output
- Why write functions
  - Reusability
  - Abstraction
  - Maintainability
- Example:  $\sum_{t=1}^{n} t^2$

```
# sum of squares from 1 to n
ss <- function(n) {</pre>
  t <- 1:n
  sum(t^2) # return(sum(t^2))
# calling the ss() function
print(ss(2))
print(ss(3))
```

#### Turn Ideas into Code

- Solve problems using code: three main ingredients
  - Data Structure (vector, list, data frame, etc.)
  - Programming Structure (sequential, conditional, iterative)
  - Algorithm (sorting, searching, optimization, etc.)
  - Design to bind the above 3 together (functions, classes, design patterns...)

#### Examples

- Generate and solve Sudoku puzzles
- Implement and backtest a trading rule/algorithm
- Import, manipulate, and model data
- For us, in most cases, we solve problems by
  - Using other people's algorithm implementations (i.e., functions from R packages)
  - Simple design to combine algorithms, data & programming structures to model data (slightly easier, but still need practices to write good code.)